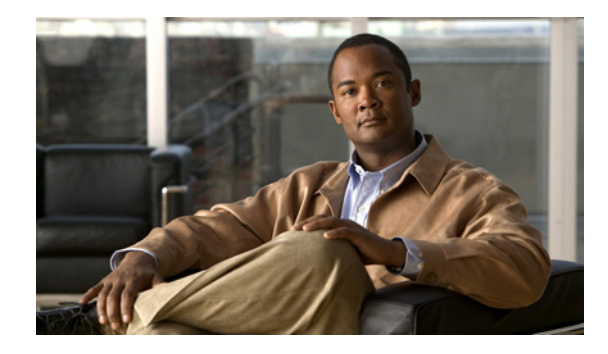

# **Providing Connectivity Using ATM Routed Bridge Encapsulation over PVCs**

**First Published: May 2, 2005 Last Updated: November 10, 2010**

The Providing Connectivity Using ATM Routed Bridge Encapsulation over PVCs feature provides the functionality of bridged ATM interface support to ATM switched virtual circuits (SVCs). Unlike permanent virtual circuits (PVCs), SVCs must be triggered by ongoing traffic and can be brought down when idle for some time. The SVCs are triggered, if down, and the traffic is passed on to the SVCs belonging to bridged ATM interface.

ATM routed bridge encapsulation (RBE) is used to route IP over bridged RFC 1483 Ethernet traffic from a stub-bridged LAN.

# **Finding Feature Information**

Your software release may not support all the features documented in this module. For the latest feature information and caveats, see the release notes for your platform and software release. To find information about the features documented in this module, and to see a list of the releases in which each feature is supported, see the ["Feature Information for Providing Connectivity Using ATM Routed Bridge](#page-15-0)  [Encapsulation" section on page 16](#page-15-0).

Use Cisco Feature Navigator to find information about platform support and Cisco software image support. To access Cisco Feature Navigator, go to [http://www.cisco.com/go/cfn.](http://www.cisco.com/go/cfn) An account on Cisco.com is not required.

## **Contents**

- **•** [Prerequisites for Providing Connectivity Using ATM Routed Bridge Encapsulation over PVCs,](#page-1-0)  [page 2](#page-1-0)
- **•** [Restrictions for Providing Connectivity Using ATM Routed Bridge Encapsulation over PVCs,](#page-1-1)  [page 2](#page-1-1)

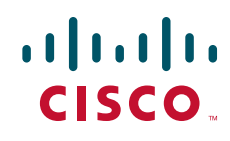

- Information About Providing Connectivity Using ATM Routed Bridge Encapsulation over PVCs, [page 2](#page-1-2)
- **•** [How to Configure ATM Routed Bridge Encapsulation over PVCs, page 5](#page-4-0)
- Configuration Examples for Providing Connectivity Using ATM Routed Bridge Encapsulation, [page 11](#page-10-0)
- **•** [Additional References, page 14](#page-13-0)
- **•** [Feature Information for Providing Connectivity Using ATM Routed Bridge Encapsulation, page 16](#page-15-0)

# <span id="page-1-0"></span>**Prerequisites for Providing Connectivity Using ATM Routed Bridge Encapsulation over PVCs**

- When ATM SVCs are used, support for a form of bridging, such as integrated routing and bridging, is required.
- Before configuring connectivity from a remote bridged Ethernet network to a routed network using ATM routed bridge encapsulation, you must understand the concepts in the *[Understanding](http://www.cisco.com/en/US/docs/ios/bbdsl/configuration/guide/bba_understanding.html )  [Broadband Access Aggregation](http://www.cisco.com/en/US/docs/ios/bbdsl/configuration/guide/bba_understanding.html )* module.

# <span id="page-1-1"></span>**Restrictions for Providing Connectivity Using ATM Routed Bridge Encapsulation over PVCs**

- Unlike PVCs, SVCs must be triggered by ongoing traffic and might be brought down after they have been idle for some time. The Bridged 1483 Encapsulated Traffic over ATM SVCs feature allows for the SVC to be triggered if down, and to pass the traffic on to the SVCs belonging to the bridged ATM interface.
- **•** ATM RBE does not support MAC-layer access lists; only IP access lists are supported.

## <span id="page-1-2"></span>**Information About Providing Connectivity Using ATM Routed Bridge Encapsulation over PVCs**

- **•** [Overview on Bridged 1483 Encapsulated Traffic over ATM SVCs, page 2](#page-1-3)
- **•** [ATM RBE Subinterface Grouping by PVC Range, page 3](#page-2-0)
- **•** [ATM RBE Subinterface Grouping by PVC Range, page 3](#page-2-0)
- [DHCP Option 82 Support for RBE, page 3](#page-2-1)
- **•** [DHCP Lease Limit per ATM RBE Unnumbered Interface, page 5](#page-4-1)
- [Benefits of Providing Connectivity Using ATM Routed Bridge Encapsulation, page 5](#page-4-2)

### <span id="page-1-3"></span>**Overview on Bridged 1483 Encapsulated Traffic over ATM SVCs**

ATM RBE is used to route IP over bridged RFC 1483 Ethernet traffic from a stub-bridged LAN.

ן

[Figure 1](#page-2-2) shows an ATM subinterface on a headend router that is configured to function in ATM routed-bridge encapsulation mode. This configuration is useful when a remote bridged Ethernet network device needs connectivity to a routed network via a device bridging from an Ethernet LAN to an ATM RFC 1483 bridged encapsulation.

<span id="page-2-2"></span>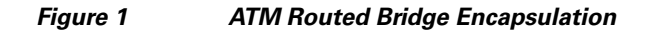

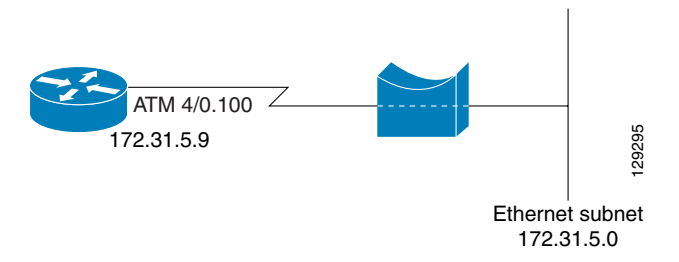

Because PVCs are statically configured along the entire path between the end systems, it would not be suitable to route bridged encapsulated traffic over them when the user wants to configure the virtual circuits (VCs) dynamically and tear down the VCs when there is no traffic.

### <span id="page-2-0"></span>**ATM RBE Subinterface Grouping by PVC Range**

You can configure ATM routed bridge encapsulation using an ATM PVC range rather than individual PVCs. When you configure a PVC range for routed bridge encapsulation, a point-to-point subinterface is created for each PVC in the range. The number of PVCs in a range can be calculated using the following formula:

```
number of PVCs = (end-vpi - start-vpi + 1) x (end-vci - start-vci + 1)
```
Subinterface numbering begins with the subinterface on which the PVC range is configured and increases sequentially through the range.

 $\mathscr{P}$ 

**Note** You cannot explicitly configure the individual point-to-point subinterfaces created by the PVC range on a point-to-point subinterface. All the point-to-point subinterfaces in the range share the same configuration as the subinterface on which the PVC range is configured.

### <span id="page-2-1"></span>**DHCP Option 82 Support for RBE**

The DHCP relay agent information option (option 82) enables a Dynamic Host Configuration Protocol (DHCP) relay agent to include information about itself when forwarding client-originated DHCP packets to a DHCP server. The DHCP server can use this information to implement IP address or other parameter-assignment policies. T72.31.5.9<br> **Enhanced Schemes Schemes Schemes**<br>
Enhancement Schemes Schemes Schemes Translation router that over them when the verse vanish to configure the virtual<br>
directions (VCs) dynamically and lear down the VCs when

The DHCP Option 82 Support for RBE feature provides support for the DHCP relay agent information option when ATM RBE is used. [Figure 2](#page-3-0) shows a typical network topology in which ATM RBE and

<span id="page-3-0"></span>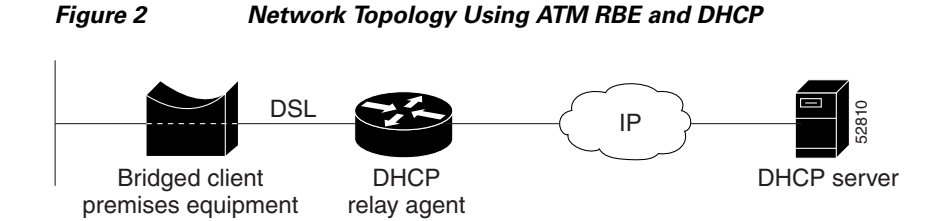

This feature communicates information to the DHCP server using a suboption of the DHCP relay agent information option called *agent remote ID*. The information sent in the agent remote ID includes an IP address identifying the relay agent and information about the ATM interface and the PVC over which the DHCP request came in. The DHCP server can use this information to make IP address assignments and security policy decisions.

[Figure 3](#page-3-1) shows the format of the agent remote ID suboption.

<span id="page-3-1"></span>*Figure 3 Format of the Agent Remote ID Suboption*

|                       |                     |                            |                                  |                          | 12 bytes |
|-----------------------|---------------------|----------------------------|----------------------------------|--------------------------|----------|
| Port type<br>(bvte 1) | Version<br>(byte 2) | Reserved<br>(bytes $3-4$ ) | NAS IP address<br>(bytes $5-8$ ) | NAS port<br>(bytes 9-12) | 52811    |

<span id="page-3-2"></span>[Table 1](#page-3-2) describes the agent remote ID suboption fields displayed in [Figure 3.](#page-3-1)

*Table 1 Agent Remote ID Suboption Field Descriptions*

| <b>Field</b>      | <b>Description</b>                                                                                                    |  |  |
|-------------------|----------------------------------------------------------------------------------------------------|--|--|
| Port Type         | Port type. The value 0x01 indicates RBE. (1 byte)                                                                                       |  |  |
| Version           | Option 82 version. The value 0x01 specifies the RBE version of Option 82 (1 byte).                                                      |  |  |
| Reserved          | RBE reserved (2 bytes).                                                                                                    |  |  |
| NAS IP<br>Address | One of the interfaces on the DHCP relay agent. The rbe nasip command can be used<br>to specify which IP address will be used. (4 bytes) |  |  |
| <b>NAS Port</b>   | RBE-enabled virtual circuit on which the DHCP request has come in. See Figure 4<br>for the format of this field. (4 bytes)              |  |  |

[Figure 4](#page-3-3) shows the format of the network access server (NAS) port field in the agent remote ID suboption.

<span id="page-3-3"></span>*Figure 4 Format of the NAS Port Field*

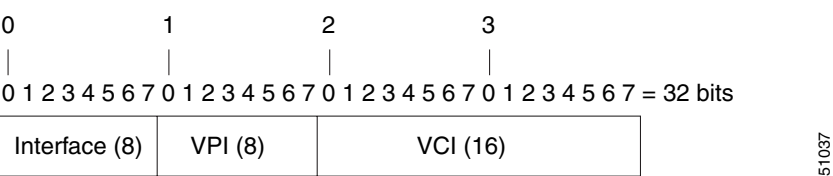

[Figure 5](#page-4-3) shows the format of the interface field. If there is no module, the value of the module bit is 0.

ן

<span id="page-4-3"></span>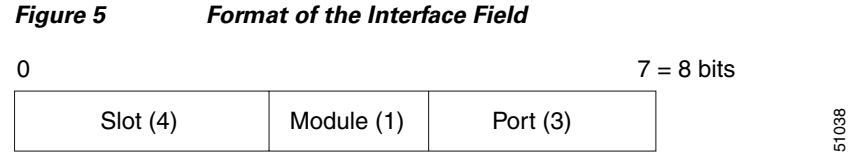

## <span id="page-4-1"></span>**DHCP Lease Limit per ATM RBE Unnumbered Interface**

The DHCP lease limit per ATM RBE Unnumbered Interface feature is enabled on a Cisco IOS DHCP relay agent connected to clients through unnumbered interfaces. The relay agent keeps information about the DHCP leases offered to the clients per subinterface. When a DHCPACK message is forwarded to the client, the relay agent increments the number of leases offered to clients on that subinterface. If a new DHCP client tries to obtain an IP address and the number of leases has already reached the configured lease limit, DHCP messages from the client will be dropped and will not be forwarded to the DHCP server.

If this feature is enabled on the Cisco IOS DHCP server directly connected to clients through unnumbered interfaces, the server allocates addresses and increments the number of leases per subinterface. If a new client tries to obtain an IP address, the server will not offer an IP address if the number of leases on the subinterface has already reached the configured lease limit.

### <span id="page-4-2"></span>**Benefits of Providing Connectivity Using ATM Routed Bridge Encapsulation**

Bridged IP packets received on an ATM interface configured in routed-bridge mode are routed via the IP header. Such interfaces take advantage of the characteristics of a stub LAN topology commonly used for digital subscriber line (DSL) access and offer increased performance and flexibility over integrated routing and bridging (IRB).

Another benefit of ATM RBE is that it reduces the security risk associated with normal bridging or IRB by reducing the size of the nonsecured network. By using a single VC allocated to a subnet (which could be as small as a single IP address), ATM RBE uses an IP address in the subnet to limit the "trust environment" to the premises of a single customer.

ATM RBE supports Cisco Express Forwarding (CEF), fast switching, and process switching.

The DHCP Option 82 Support for RBE feature enables those service providers to use DHCP to assign IP addresses and DHCP option 82 to implement security and IP address assignment policies.

The DHCP Lease Limit per ATM RBE Unnumbered Interface feature allows an Internet service provider (ISP) to globally limit the number of leases available to clients per household or connection.

## <span id="page-4-0"></span>**How to Configure ATM Routed Bridge Encapsulation over PVCs**

This section contains the following procedures:

I

- [Configuring ATM Routed Bridge Encapsulation Using PVCs, page 6](#page-5-0) (required)
- **•** [Configuring DHCP Option 82 for RBE, page 8](#page-7-0) (required)
- **•** [Configuring the DHCP Lease Limit, page 10](#page-9-0) (required)
- **•** [Troubleshooting the DHCP Lease Limit, page 10](#page-9-1) (optional)

1

### <span id="page-5-0"></span>**Configuring ATM Routed Bridge Encapsulation Using PVCs**

Perform the following task to configure ATM RBE using PVCs. Only the specified network layer (IP) is routed. Any remaining protocols can be passed on to bridging or other protocols. In this manner, ATM RBE can be used to route IP, while other protocols (such as IPX) are bridged normally.

#### **SUMMARY STEPS**

- **1. enable**
- **2. configure terminal**
- **3. interface atm** *slot***/0.***subinterface-number* **point-to-point**
- **4. pvc** *vpi/vci*

or

**range** [*range-name*] **pvc** *start-vpi*/*start-vci end-vpi*/*end-vci*

- **5. exit**
- **6. ip address** *ip-address mask* [**secondary**]
- **7. end**
- **8. show arp**
	- or

**show ip cache verbose**

#### **DETAILED STEPS**

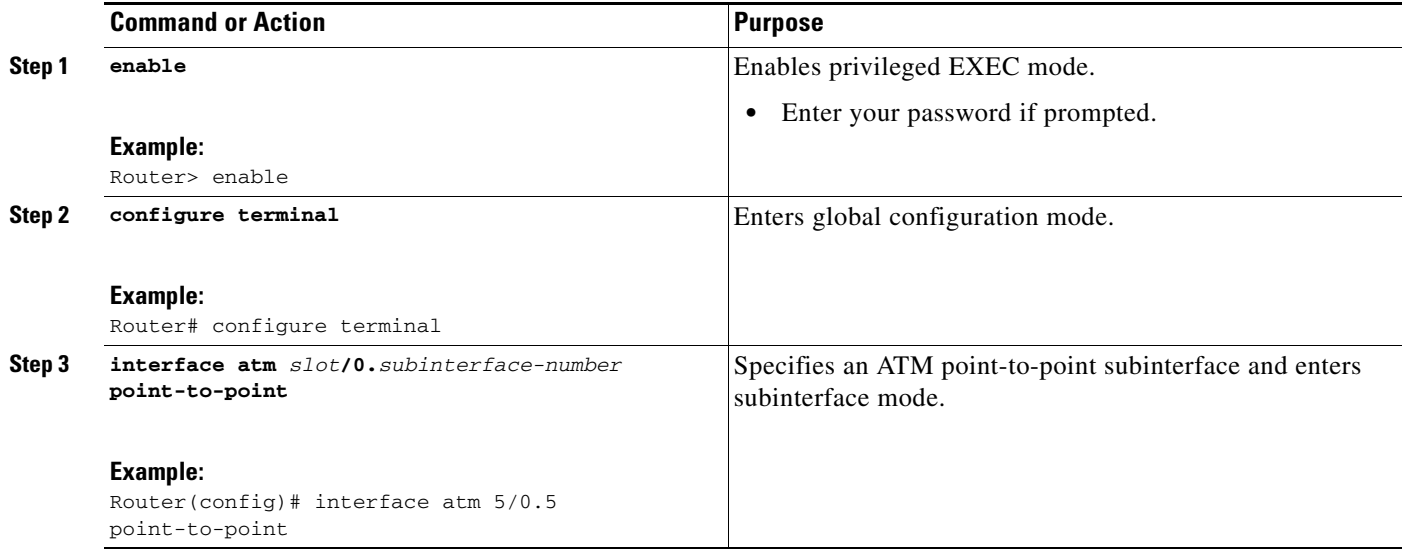

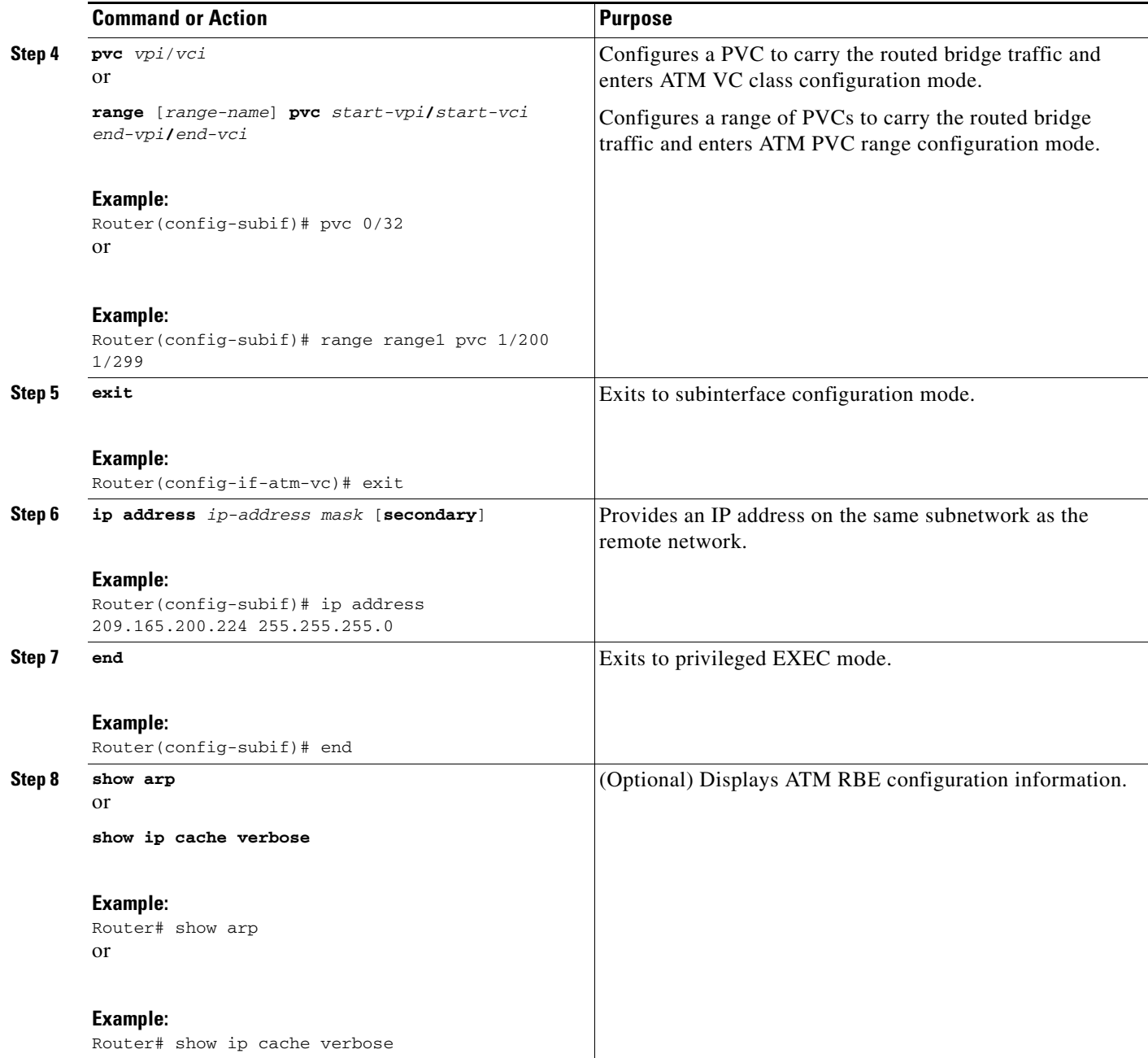

### **Examples**

 $\mathbf{I}$ 

To confirm that ATM RBE is enabled, use the **show arp** command and the **show ip cache verbose** command in privileged EXEC mode:

Router# **show arp**

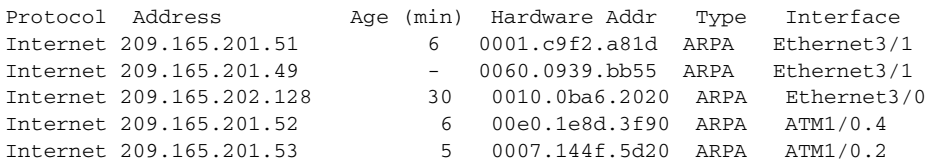

 $\mathbf I$ 

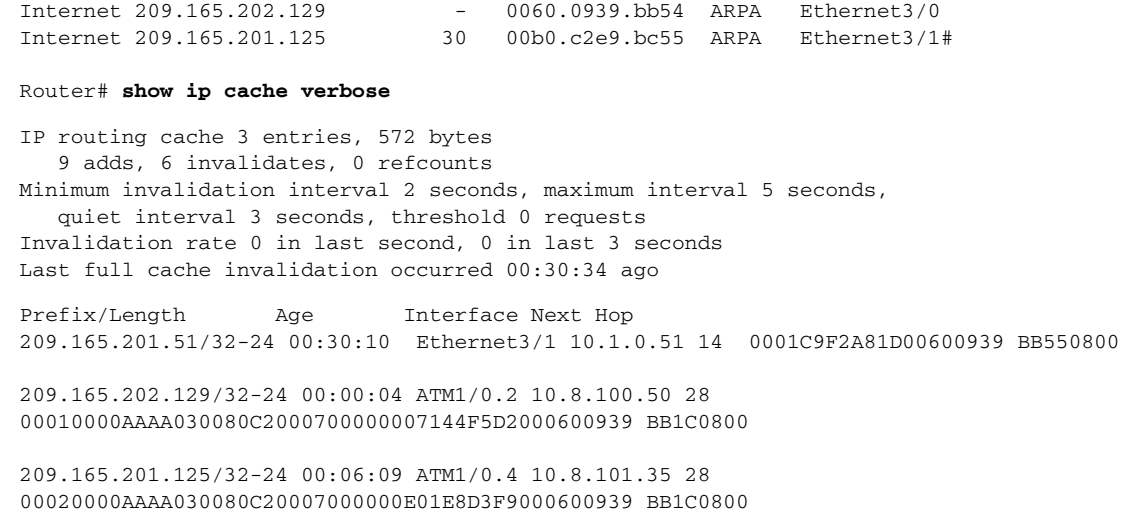

## <span id="page-7-0"></span>**Configuring DHCP Option 82 for RBE**

Perform this task to configure the DHCP Option 82 Support for RBE feature.

#### **Prerequisites for Configuring DHCP Option 82 for RBE**

DHCP option 82 support must be configured on the DHCP relay agent using the **ip dhcp relay information option** command before you can use the DHCP Option 82 Support for RBE feature.

#### **SUMMARY STEPS**

- **1. enable**
- **2. configure terminal**
- **3. ip dhcp relay information option**
- **4. rbe nasip** *source-interface*
- **5. end**

#### **DETAILED STEPS**

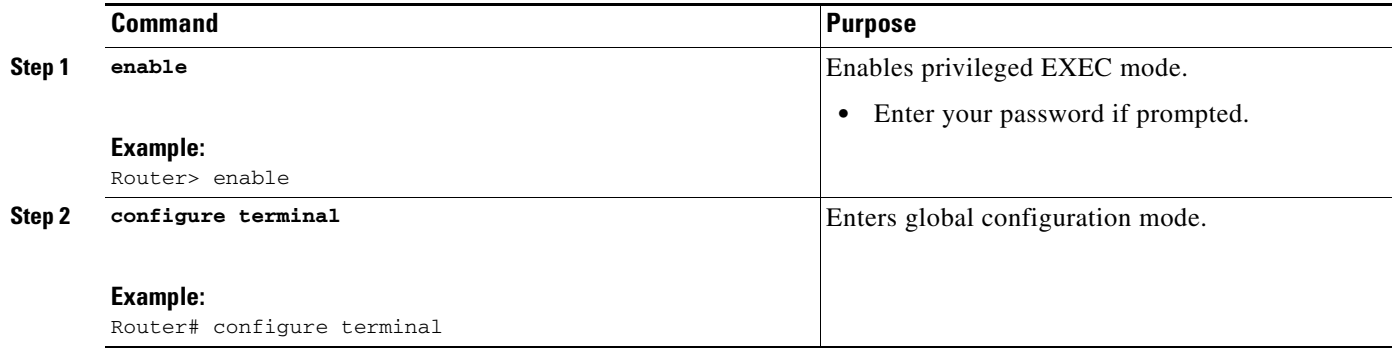

 $\mathbf{I}$ 

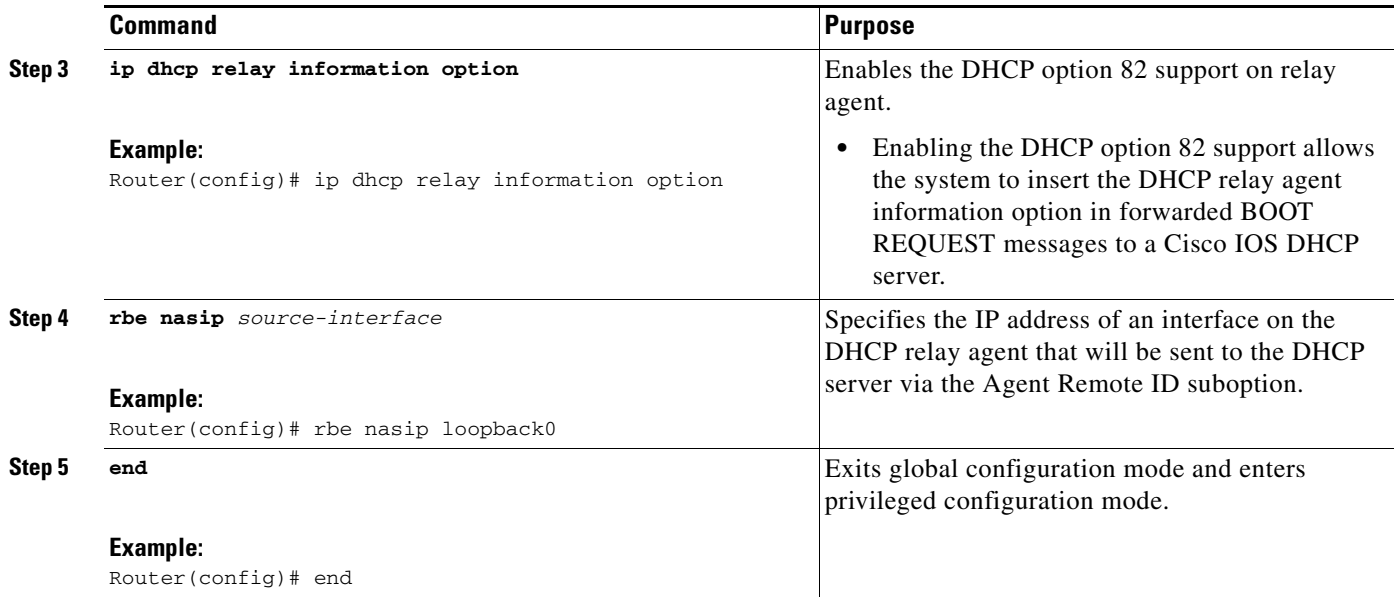

 $\mathbf I$ 

## <span id="page-9-0"></span>**Configuring the DHCP Lease Limit**

Perform this task to limit the number of DHCP leases allowed on ATM RBE unnumbered or serial unnumbered interfaces.

#### **SUMMARY STEPS**

- **1. enable**
- **2. configure terminal**
- **3. ip dhcp limit lease per interface** *lease-limit*
- **4. end**

#### **DETAILED STEPS**

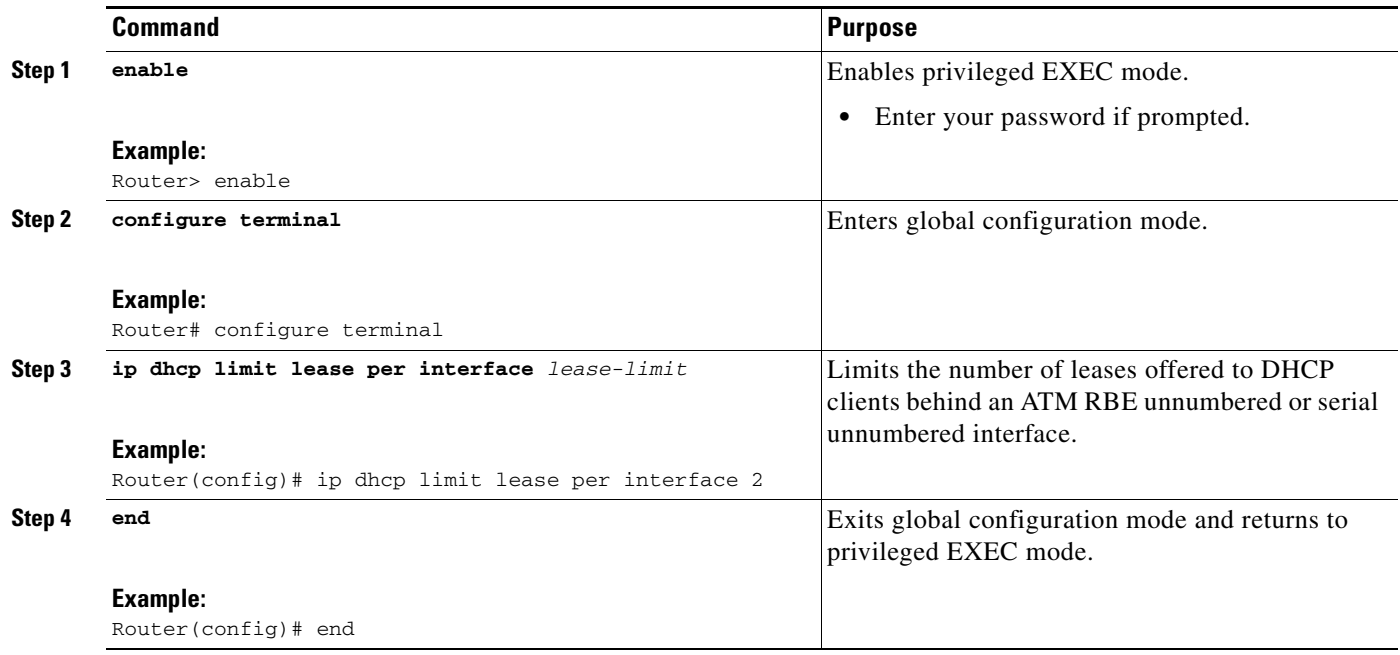

## <span id="page-9-1"></span>**Troubleshooting the DHCP Lease Limit**

Perform this task to troubleshoot the DHCP lease limit.

#### **SUMMARY STEPS**

- **1. enable**
- **2. debug ip dhcp server packet**
- **3. debug ip dhcp server events**

#### **DETAILED STEPS**

 $\mathbf I$ 

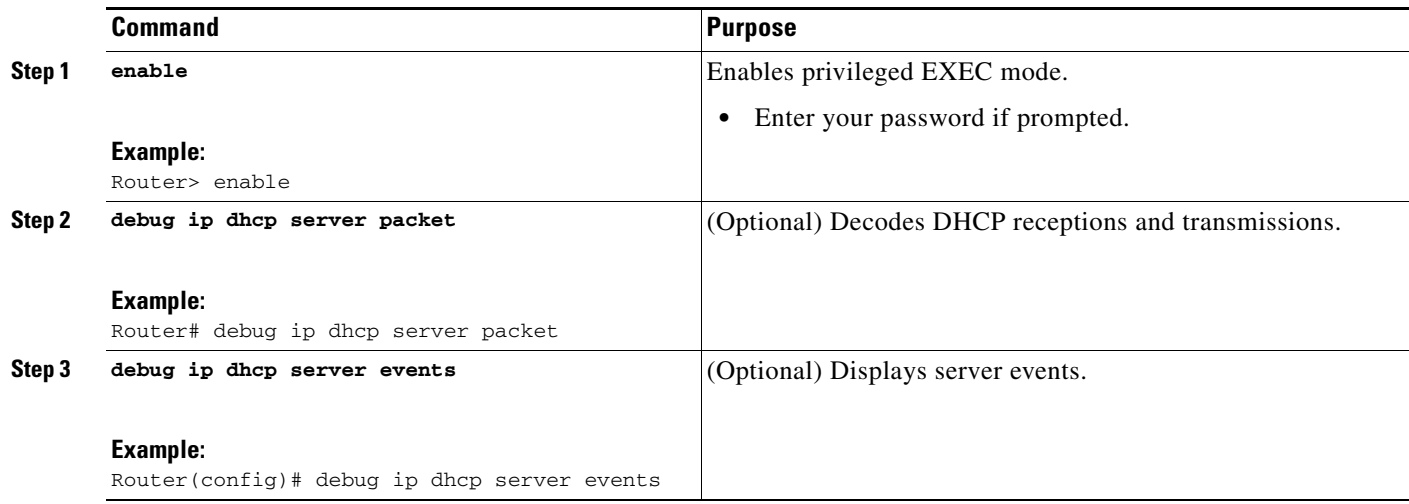

# <span id="page-10-0"></span>**Configuration Examples for Providing Connectivity Using ATM Routed Bridge Encapsulation**

The following examples show various ways to provide connectivity from a remote bridged network to a routed network using ATM RBE.

- **•** [Example: Configuring ATM RBE on PVCs, page 11](#page-10-1)
- **•** [Example: Configuring ATM RBE on an Unnumbered Interface, page 11](#page-10-2)
- **•** [Example: Concurrent Bridging and ATM RBE, page 12](#page-11-0)
- **•** [Example: DHCP Option 82 for RBE Configuration, page 12](#page-11-1)
- **•** [Example: DHCP Lease Limit, page 13](#page-12-0)

## <span id="page-10-1"></span>**Example: Configuring ATM RBE on PVCs**

The following example shows a typical ATM routed bridge encapsulation configuration:

```
enable
configure terminal
interface atm 4/0.100 point-to-point
 ip address 209.165.200.225 255.255.255.224
  pvc 0/32
    end
```
### <span id="page-10-2"></span>**Example: Configuring ATM RBE on an Unnumbered Interface**

The following example uses a static route to point to an unnumbered interface:

```
enable
configure terminal
interface loopback 0
ip address 209.165.200.226 255.255.255.224
interface atm 4/0.100 point-to-point
```

```
ip unnumbered loopback 0
pvc 0/32
 atm route-bridge ip
 exit
ip route 209.165.200.228 255.255.255.224 atm 4/0.100
end
```
### <span id="page-11-0"></span>**Example: Concurrent Bridging and ATM RBE**

The following example shows concurrent use of ATM RBE with normal bridging. IP datagrams are route-bridged, and other protocols (such as IPX or AppleTalk) are bridged.

```
bridge 1 protocol ieee
```

```
interface atm 4/0.100 point-to-point
 ip address 209.165.200.225 255.255.255.224
 pvc 0/32
 bridge-group 1
 atm route-bridge ip
```
### <span id="page-11-1"></span>**Example: DHCP Option 82 for RBE Configuration**

In the following example, DHCP option 82 support is enabled on the DHCP relay agent using the **ip dhcp relay information option** command. The **rbe nasip** command configures the router to forward the IP address for Loopback0 to the DHCP server.

```
ip dhcp-server 209.165.200.225
!
ip dhcp relay information option
!
interface Loopback0
ip address 209.165.201.0 255.255.255.248
!
interface atm 4/0
no ip address
!
interface atm 4/0.1 point-to-point
ip unnumbered Loopback0
ip helper-address 209.165.201.3
atm route-bridged ip
pvc 88/800
 encapsulation aal5snap
!
!
interface Ethernet5/1
ip address 209.165.201.4 255.255.255.248
!
router eigrp 100
network 209.165.201.0
network 209.165.200.0
!
rbe nasip Loopback0
```
For the configuration example, the value (in hexadecimal) of the agent remote ID suboption would be 010100000B01018140580320. [Table 2](#page-12-1) shows the value of each field within the agent remote ID suboption.

Ι

<span id="page-12-1"></span>

| <b>Agent Remote ID Suboption Field</b>    | <b>Value</b>                                   |  |
|-------------------------------------------|------------------------------------------------|--|
| Port Type                                 | 0x01                                           |  |
| Version                                   | 0x01                                           |  |
| Reserved                                  | undefined                                      |  |
| <b>NAS IP Address</b>                     | $0x0B010181$ (hexadecimal value of 11.1.1.129) |  |
| <b>NAS Port</b>                           | $0x40$ (The slot/module/port values are 01     |  |
| Interface (slot/module/port)<br>$\bullet$ | 00/0/000.                                      |  |
| VPI.                                      | $0x58$ (hexadecimal value of 88)               |  |
| VCI                                       | $0x320$ (hexadecimal value of 800)             |  |

*Table 2 Agent Remote ID Suboption Field Values*

## <span id="page-12-0"></span>**Example: DHCP Lease Limit**

 $\mathbf I$ 

In the following example, if more than three clients try to obtain an IP address from interface ATM4/0.1, the DHCPDISCOVER packets will not be forwarded to the DHCP server. If the DHCP server resides on the same router, DHCP will not reply to more than three clients.

```
ip dhcp limit lease per interface 3
!
interface loopback0
 ip address 209.165.201.3 255.255.255.248
!
interface atm 4/0.1
 no ip address
!
interface atm 4/0.1 point-to-point
 ip helper-address 172.16.1.2
 ip unnumbered loopback0
 atm route-bridged ip
  pvc 88/800
   encapsulation aal5snap
```
 $\mathsf I$ 

# <span id="page-13-0"></span>**Additional References**

## **Related Documents**

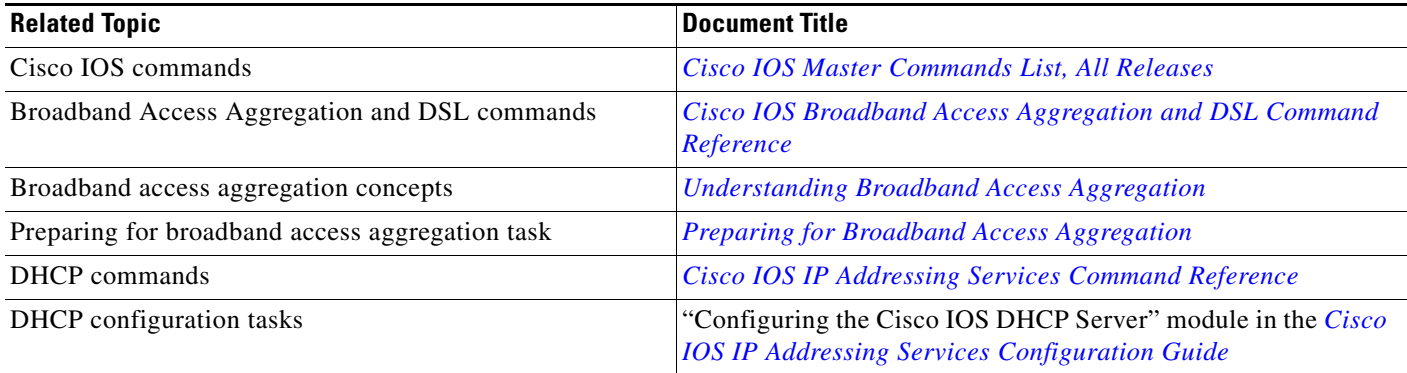

## **Standards**

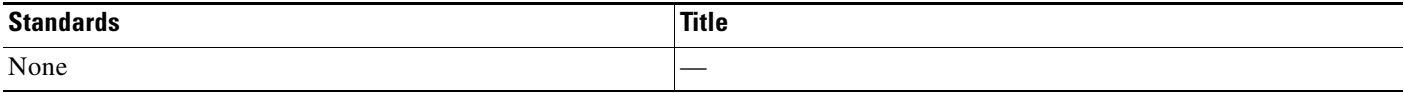

## **MIBs**

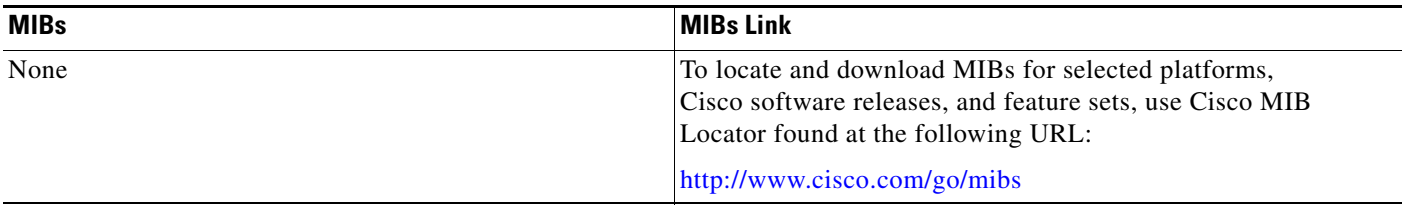

# **RFCs**

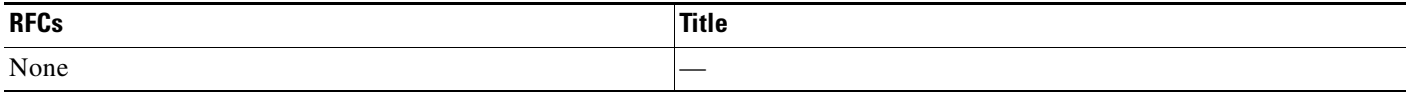

## **Technical Assistance**

 $\mathbf{I}$ 

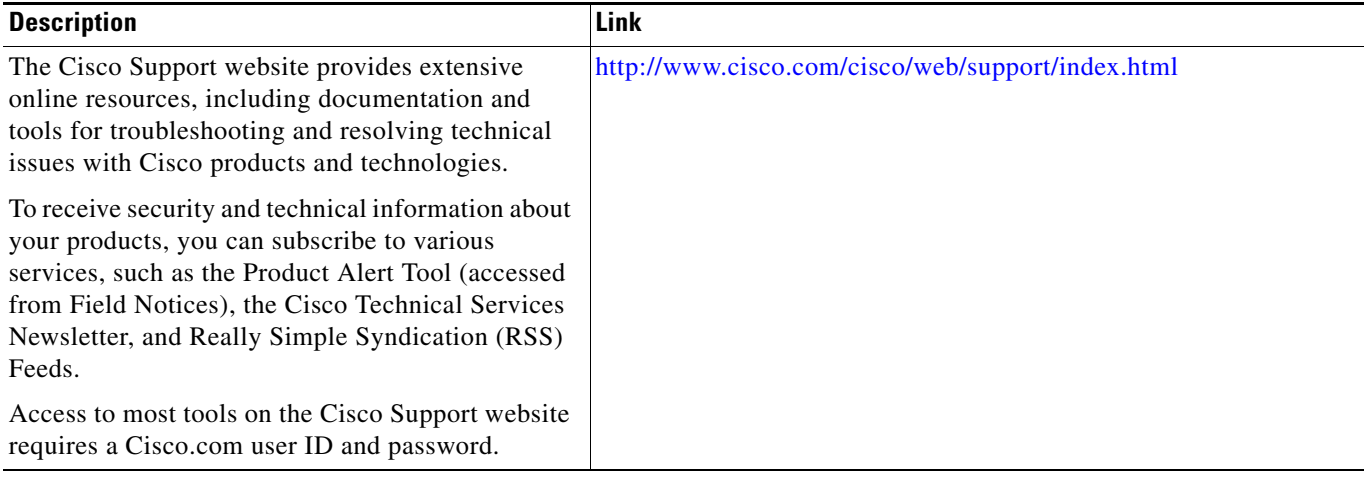

ו

# <span id="page-15-0"></span>**Feature Information for Providing Connectivity Using ATM Routed Bridge Encapsulation**

[Table 3](#page-15-1) lists the features in this module and provides links to specific configuration information.

Use Cisco Feature Navigator to find information about platform support and software image support. Cisco Feature Navigator enables you to determine which software images support a specific software release, feature set, or platform. To access Cisco Feature Navigator, go to [http://www.cisco.com/go/cfn.](http://www.cisco.com/go/cfn) An account on Cisco.com is not required.

[Table 3](#page-15-1) lists only the software release that introduced support for a given feature in a given software release train. Unless noted otherwise, subsequent releases of that software release train also support that feature.

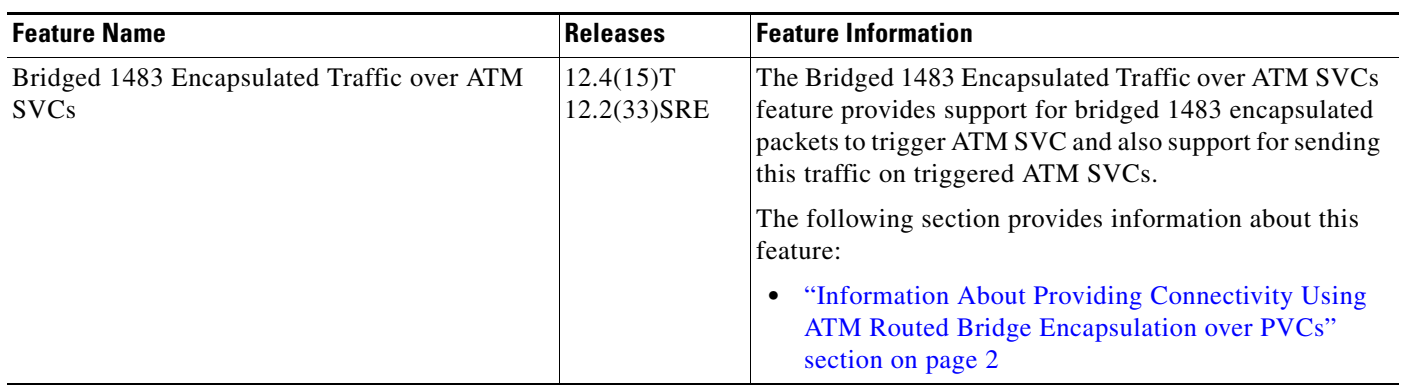

#### <span id="page-15-1"></span>*Table 3 Feature Information for Providing Connectivity Using ATM Routed Bridge Encapsulation*

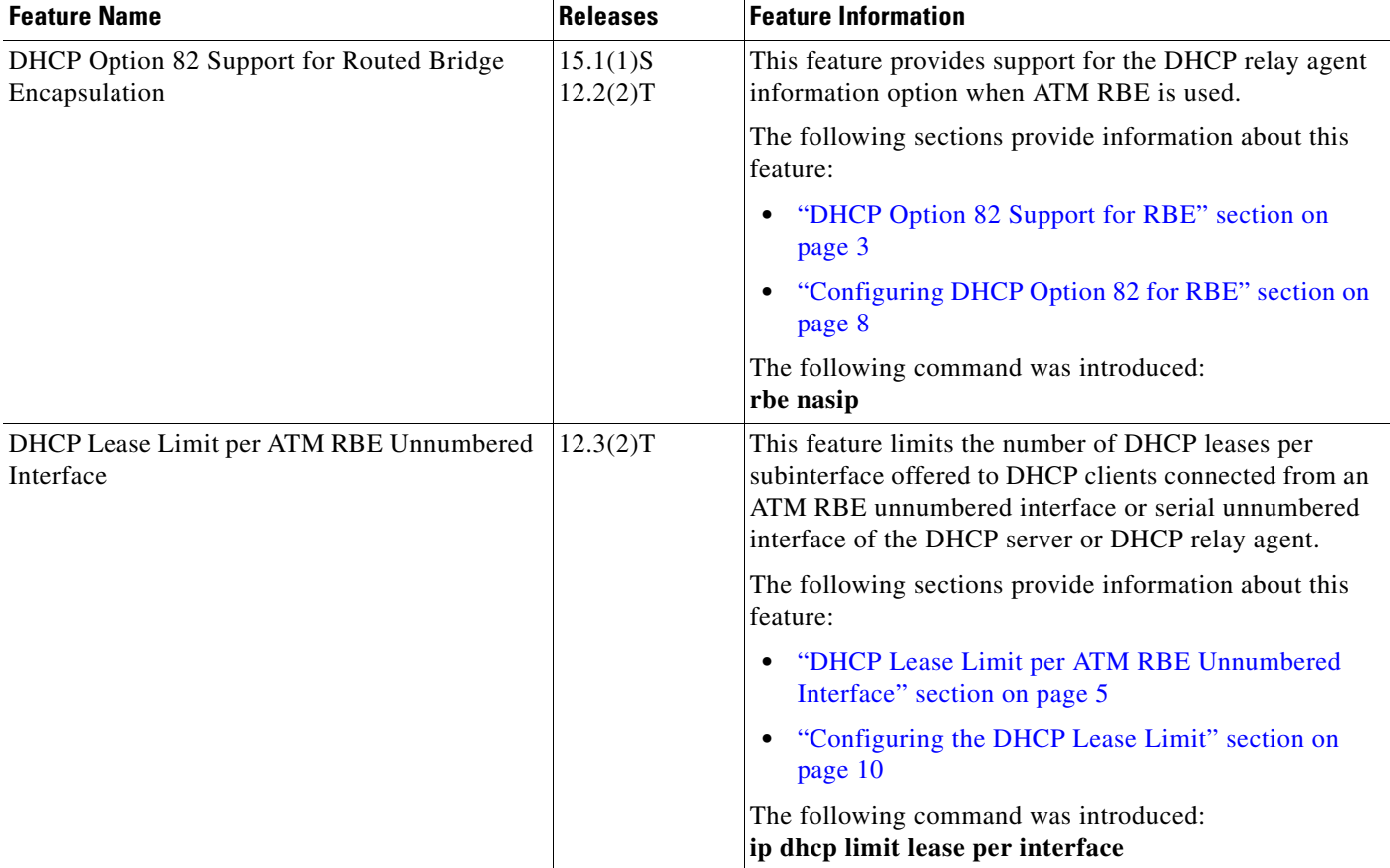

#### *Table 3 Feature Information for Providing Connectivity Using ATM Routed Bridge Encapsulation (continued)*

Cisco and the Cisco Logo are trademarks of Cisco Systems, Inc. and/or its affiliates in the U.S. and other countries. A listing of Cisco's trademarks can be found at [www.cisco.com/go/trademarks](http://www.cisco.com/go/trademarks). Third party trademarks mentioned are the property of their respective owners. The use of the word partner does not imply a partnership relationship between Cisco and any other company. (1005R)

Any Internet Protocol (IP) addresses and phone numbers used in this document are not intended to be actual addresses and phone numbers. Any examples, command display output, network topology diagrams, and other figures included in the document are shown for illustrative purposes only. Any use of actual IP addresses or phone numbers in illustrative content is unintentional and coincidental.

© 2005–2010 Cisco Systems, Inc. All rights reserved.

 $\Gamma$ 

 $\mathsf I$ 

H